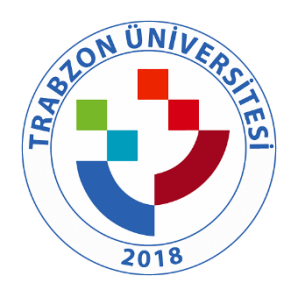

#### TRABZON ÜNİVERSİTESİ

B.4.2.2. Eğiticilerin eğitimi programının uygulanmasına yönelik uygulama örnekleri

[\(https://akademi.trabzon.edu.tr/trabzon-universitesi-covid-19-webinerleri\\_2021-2022/](https://akademi.trabzon.edu.tr/trabzon-universitesi-covid-19-webinerleri_2021-2022/) )

<https://online.trabzon.edu.tr/S/4662/ogretim-elemaniyim>

#### Öğretim Elemanıyım

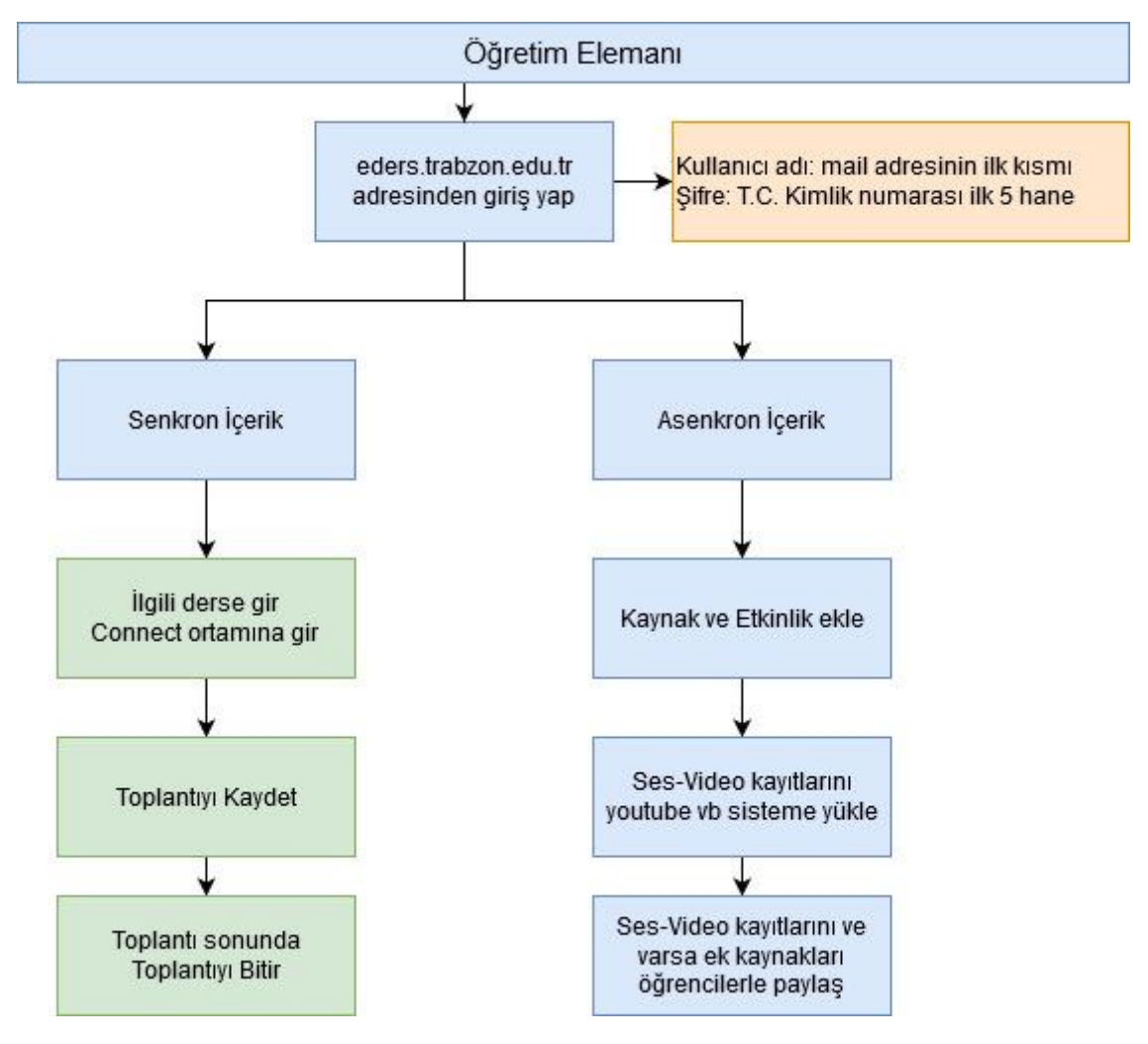

# DERS DÖNEMİ İŞLEMLERİ

# **Eders Platformları**

- [Asenkron ve senkron derslerde takip etmesi gereken adımlar](http://online.trabzon.edu.tr/tr/page/ogretim-elemaniyim/21763)
- [Eğitim platformuna giriş bilgilerim nedir?](http://online.trabzon.edu.tr/tr/page/ogretim-elemaniyim/21763)
- [Eders, Esınav1 ve Esınav2 platformlarında şifrenizi nasıl değiştirirsiniz?](http://online.trabzon.edu.tr/tr/page/ogretim-elemaniyim/21763)
- [Eders, Esınav1 veya Esınav2 platformlarında şifrenizi mi unuttunuz?](http://online.trabzon.edu.tr/tr/page/ogretim-elemaniyim/21763)
- [Ders platformunu nasıl kullanırım?](http://online.trabzon.edu.tr/tr/page/ogretim-elemaniyim/21763)
- [Online ders platformuna nasıl kaynak eklerim?](http://online.trabzon.edu.tr/tr/page/ogretim-elemaniyim/21763)
- [Online ders platformuna nasıl etkinlik eklenir?](http://online.trabzon.edu.tr/tr/page/ogretim-elemaniyim/21763)
- [Youtube'a yüklediğiniz videoları ders platformuna nasıl eklerim?](http://online.trabzon.edu.tr/tr/page/ogretim-elemaniyim/21763)
- [Kişiler sık kullanılanlara nasıl eklenir ve nasıl mesaj gönderilir?](http://online.trabzon.edu.tr/tr/page/ogretim-elemaniyim/21763)
- [Asenkron Ders Tasarım Rehberi](http://online.trabzon.edu.tr/tr/page/ogretim-elemaniyim/21763)
- [Uzaktan Eğitimde Ölçme Değerlendirme Rehberi](http://online.trabzon.edu.tr/tr/page/ogretim-elemaniyim/21763)
- [Eders Platformunda Derse Öğrenci Ekleme ve Çıkarma](http://online.trabzon.edu.tr/tr/page/ogretim-elemaniyim/21763)
- [H5P uygulaması ile etkileşimli video materyali oluşturma adımları](https://www.youtube.com/watch?v=fPQ8_pxQOfA&t=5s)
- [Eders platformunda H5P uygulaması ile etkileşimli sunum ve kısa sınav materyali oluşturma](https://www.youtube.com/watch?v=LE9JfHeCsl8)  [adımları](https://www.youtube.com/watch?v=LE9JfHeCsl8)
- [Eders platformunda H5P uygulaması ile için etkileşimli senaryo hazırlama etkinliği oluşturma](https://www.youtube.com/watch?v=dpW111vNQkU)  [adımları](https://www.youtube.com/watch?v=dpW111vNQkU)
- [H5P kütüphanesinde yer alan çeşitli içeriklerle ilgili örnek uygulamalar ve açıklamalar](https://www.youtube.com/watch?v=iSoWMI4oXpM)

# **Adobe Connect Canlı Ders**

- **(YENİ)** [Güncel Adobe Connect Canlı Ders Arayüz Tanıtımı](http://online.trabzon.edu.tr/tr/page/ogretim-elemaniyim/21763)
- **(YENİ)** [Güncel Adobe Connect Canlı Ders Platformunda Öğrencilerin Erişim Haklarını Yönetme](http://online.trabzon.edu.tr/tr/page/ogretim-elemaniyim/21763)
- [Canlı ders ortamı \(sanal sınıf\) nasıl kullanılır?](http://online.trabzon.edu.tr/tr/page/ogretim-elemaniyim/21763)
- [Tablet ile canlı ders ortamına \(sanal sınıf\) nasıl erişirim?](http://online.trabzon.edu.tr/tr/page/ogretim-elemaniyim/21763)
- [IOS Apple işletim sisteminden canlı ders ortamına \(sanal sınıf\) nasıl erişirim?](http://online.trabzon.edu.tr/tr/page/ogretim-elemaniyim/21763)
- [Android ve Apple akıllı telefonlardan canlı ders ortamına nasıl erişirim?](http://online.trabzon.edu.tr/tr/page/ogretim-elemaniyim/21763)
- [Canlı Derste Video Paylaşmanın 2 Yolu](http://online.trabzon.edu.tr/tr/page/ogretim-elemaniyim/21763)
- [Canlı Ders İpuçları -](http://online.trabzon.edu.tr/tr/page/ogretim-elemaniyim/21763) Katılımcılar
- [Canlı Ders İpuçları -](http://online.trabzon.edu.tr/tr/page/ogretim-elemaniyim/21763) Sunum Ekranı

### **Microsoft Teams Canlı Ders**

- [Microsoft Teams'de Canlı Ders İşleme Dokümanı](http://online.trabzon.edu.tr/tr/page/ogretim-elemaniyim/21763)
- [Microsoft Teams İlk Giriş İşlemleri ve Parola Sıfırlama](http://online.trabzon.edu.tr/tr/page/ogretim-elemaniyim/21763)
- [\(ESKİ\) Eders Platformuna Microsoft Teams ile Canlı Ders Ekleme](http://online.trabzon.edu.tr/tr/page/ogretim-elemaniyim/21763)
- [Microsoft Teams Canlı Dersine Giriş ve Ders Yönetimi](http://online.trabzon.edu.tr/tr/page/ogretim-elemaniyim/21763)
- **(YENİ)** [Microsoft Teams Canlı Ders Kayıtlarını Öğrencilerle Paylaşma \(GÜNCEL\)](http://online.trabzon.edu.tr/tr/page/ogretim-elemaniyim/21763)
- [Eders Platformunda Teams Canlı Ders Kayıtlarını Video Oynatıcı Olarak Ekleyin](http://online.trabzon.edu.tr/tr/page/ogretim-elemaniyim/21763)

### **Yardımcı Araçlar**

- [Masaüstü görüntüsünü nasıl kaydedilir?](http://online.trabzon.edu.tr/tr/page/ogretim-elemaniyim/21763)
- [Ekranın sadece bir bölgesini video olarak nasıl kaydedilir?](http://online.trabzon.edu.tr/tr/page/ogretim-elemaniyim/21763)
- [Hem ekran hemde kamera aynı anda nasıl kaydedilir?](http://online.trabzon.edu.tr/tr/page/ogretim-elemaniyim/21763)
- [TRÜ kurumsal hesabınız ile Youtube'a nasıl video yüklenir?](http://online.trabzon.edu.tr/tr/page/ogretim-elemaniyim/21763)